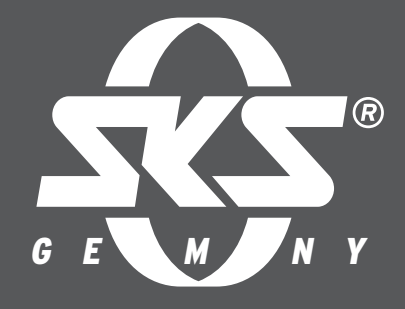

## OPERATING INSTRUCTIONS SKS MYBIKE APP

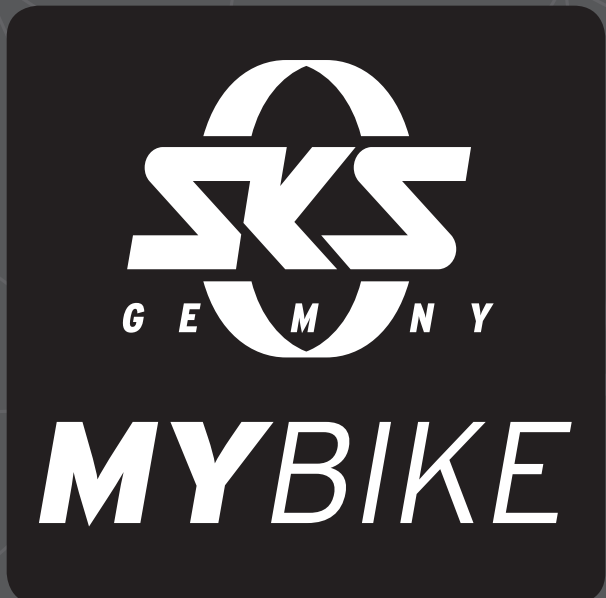

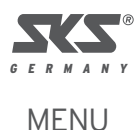

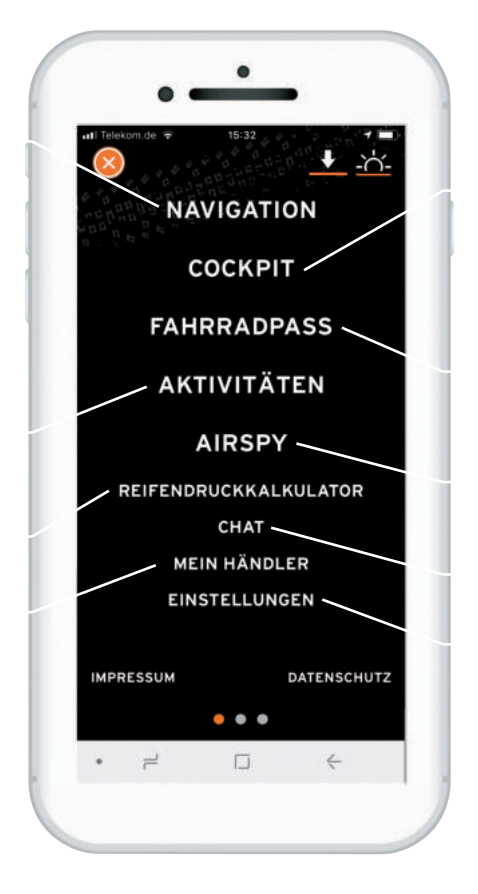

**Navigation** - Enter your location and destination here to calculate a route. You can also enter waypoints here.

**Cockpit** - Records time and speed. Here you will also find the speedometer.

**Bike pass** - Store all of the information concerning your bike so that you always have it at hand.

Activities - Here you can view your recorded routes.

**AIRSPY** - Measures the tire pressure with a tire pressure sensor, which is screwed on the valve of the wheel.

## 6 **Tyre pressure calculator**

**Chat** - The chat function provides a simple contact possibility between you and your bike dealer.

**My dealer** - You can find the contact data for your dealer here together with the address, opening hours, website and telephone number.

**Settings** - You can change the sound made by the horn, manage your offline maps, switch between kilometers and miles in the units system or process your own data.

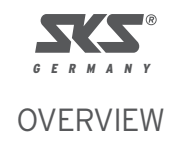

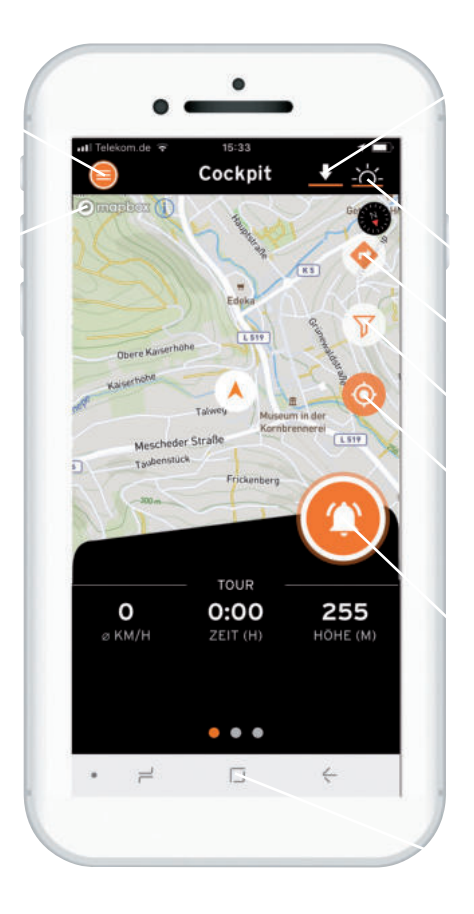

**Menu** – Enables you to access the navigation, cockpit, your bike pass, AIRSPY, the pressure calculator, the chat, dealers and settings.

**Download maps** - Download your maps here so that you can also use them offline.

**Day/night mode** - Select between one of the two views for a perfect overview.

Mapbox - SKS GERMANY uses Mapbox maps. You can access the feedback function via the "i" in order to continually improve the route planning.

**Route planner** - Generates the cycling route from anywhere.

**Filter** - Shows you the next pump stations, inner tube machines and bicycle dealers.

**Centering** – Brings you back to your location on the map.

**Horn** - Creates a horn sound that you can change in the settings. : this function does NOT replace the bell on your bike.

**Distance and speed display** - This shows you the current speed and the current distance you have covered. In order to obtain a full screen view, you can wipe the page up and/or to the side in order to have the height additionally displayed or so that you can use the speedometer view.

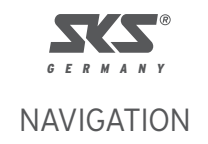

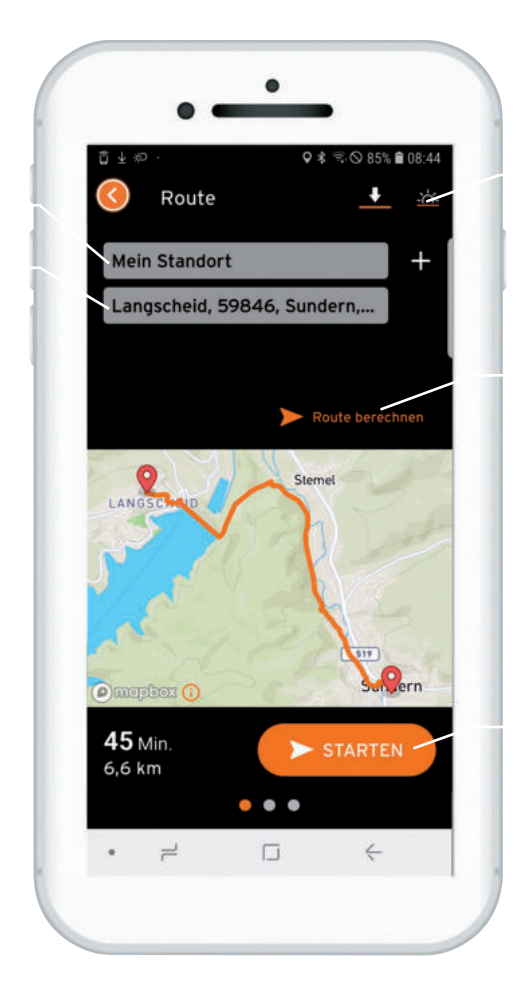

**Starting point** - You can plan the route from your location or enter any starting point

**Interim destination** - Any number of interim destinations can be inserted using the "+" symbol

**Destination** - Enter the address of your destination or press a town on the map in order to find a destination.

**Calculate the route** - Have the route displayed to you before the navigation starts.

**Start** - Let's go! Start the navigation here.

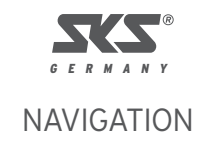

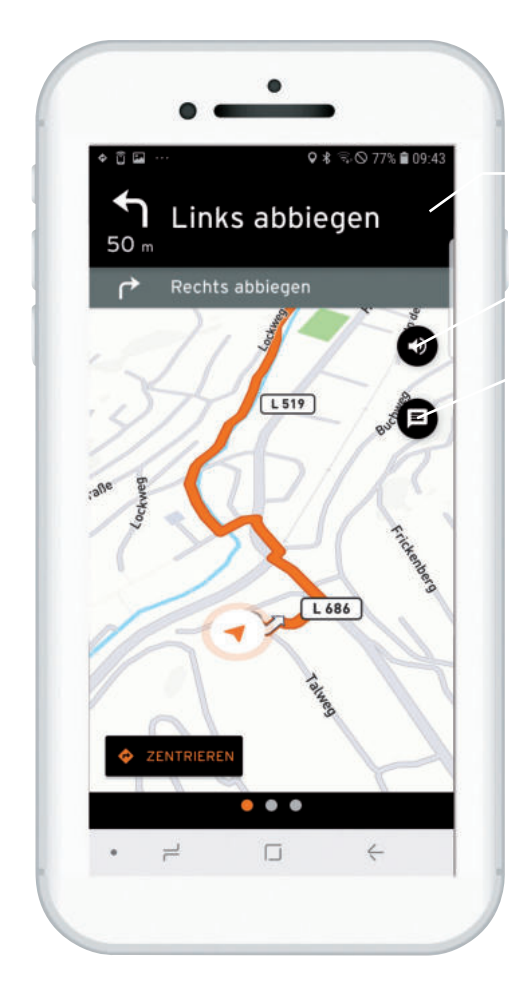

**Instructions** - Displays the navigation instructions when you tip on the field.

Mute - You can mute the app navigation instructions or cancel the mute again.

**Feedback** - You can immediately provide feedback on your route during the navigation.

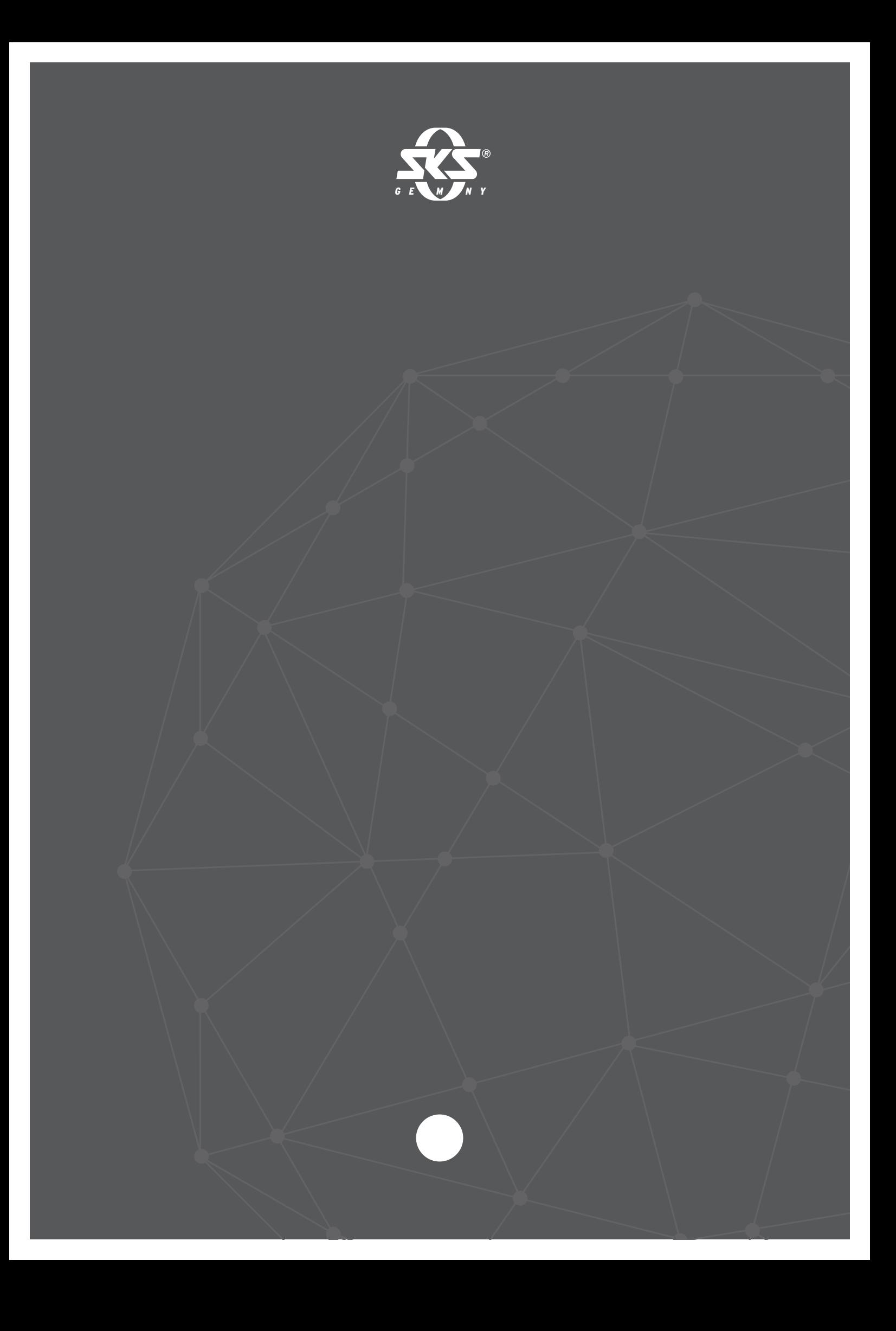